**Eötvös Loránd Tudományegyetem Informatikai Kar**

# **Eseményvezérelt alkalmazások fejlesztése I**

**3. előadás**

**Dinamikus felületű alkalmazások**

**Giachetta Roberto**

**http://people.inf.elte.hu/groberto**

### **A felhasználói felület típusai**

- Az alkalmazásaink grafikus felülete alapvetően kétféle lehet:
	- *statikus*: az alkalmazás felületén lévő vezérlők rögzítettek, azaz mindig ugyanazon vezérlők jelennek meg
		- a vezérlőket a felülettervezővel, vagy a kódban a konstruktorral hozzuk létre
	- *dinamikus*: futás közben változhatnak a megjelenő vezérlők, illetve tulajdonságaik
		- a vezérlőket kódban, futás közben esemény hatására hozzuk létre és helyezzük el a felületen
		- a változó mellett lehet állandó része is a felületnek rögzített vezérlőkkel

#### **Dinamikusan létrehozott vezérlők**

- A futási időben létrehozott vezérlőket ugyanúgy kezeljük, mint a konstrukció során létrehozott vezérlőket
- Egyszerre több, ugyanolyan típusú vezérlőt is létrehozhatunk
	- ezeket célszerű egy adatszerkezetbe szervezni, és közös eseménykezelőt rendelni hozzájuk
	- az eseménykezelőben meghatározhatjuk, melyik vezérlő küldte az eseményt
		- a **sender()** (vagy **QObject::sender()**) művelet visszaadja az esemény küldőjét **QObject** mutatóként
		- ezt konvertálhatjuk megadott altípusra a **qobject\_cast<T>** utasítással

**Dinamikusan létrehozott vezérlők**

```
\bullet Pl.:
  QVector<QPushButton*> buttons; 
     // gombokat tartalmazó vektor
  …
  for (…) // gombok létrehozása egy ciklusban
  {
     QPushButton* button = new QPushButton(this);
     buttons.append(button); // új gomb hozzá vétele
     connect(button, SIGNAL(clicked()), 
              this, SLOT(buttonClicked())); 
        // eseménykezelés megvalósítása közös
        // eseménykezelővel
  }
```

```
Dinamikusan létrehozott vezérlők
```

```
\bullet Pl.:
  …
  void buttonClicked() // eseménykezelő
  {
     QPushButton* senderButton = 
        qobject_cast<QPushButton*>(sender()); 
        // lekérjük az esemény küldőjét gombként
     senderButton->setText("You clicked me!");
        // a külsőt módosítjuk
  }
```
### **Dinamikusan létrehozott vezérlők kezelése**

- A dinamikus létrehozást akkor célszerű használni, ha:
	- a felületen sok ugyanolyan típusú, hasonló tulajdonságú vezérlőt kell létrehozni
	- a felületen lévő vezérlők száma változhat
- A dinamikusan létrehozott vezérlőket célszerű elhelyezések segítségével pozícionálni és/vagy méretezni
- Ha változhat a vezérlők száma, a régieket törölni kell (**delete**), amikor levesszük őket a felületről
	- ekkor a hozzá kötött eseménykezelő társítások megszűnnek (a **disconnect** hívódik meg a háttérben)

- *Feladat:* Készítsünk egy alkalmazást, amelyben száz gombot jelenítünk meg egy  $10 \times 10$ -es rácsban sorszámozva. Gombra kattintással a sorszám megjelenik egy központi kijelzőn, míg a gombon egy, X' felirat. Az ilyen feliratú gombokra kattintva már nem történik semmi.
	- a felületen felveszünk egy LCD kijelzőt, valamint a gombokat rács elrendezésben, a gombok feliratának (**text**) beállítjuk a sorszámot
	- a gombokat közös eseménykezelőhöz (**setNumber()**) rendeljük, amely a küldő gomb (**sender()**) sorszámát beírja az LCD kijelzőre (amennyiben nem  $, X'$  feliratú), a gomb feliratát pedig lecseréli  $X'$ -re

#### **Példa**

*Tervezés:*

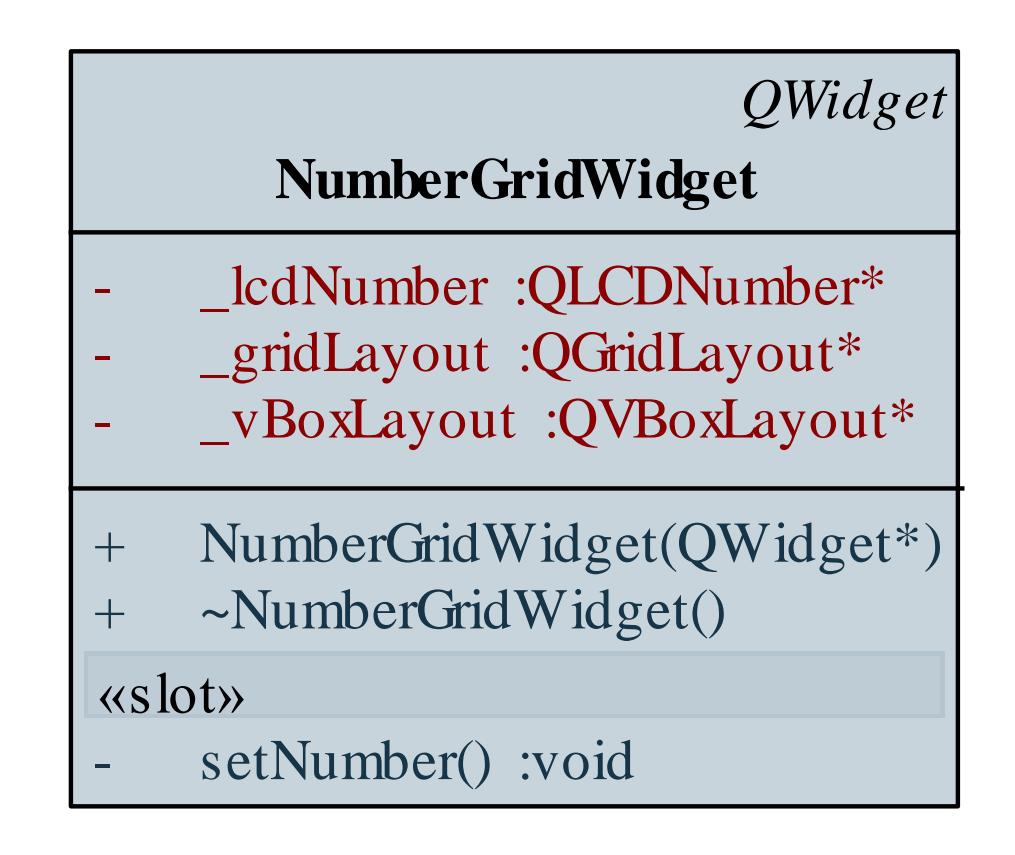

```
Megvalósítás (numbergridwidget.cpp):
  NumberGridWidget::NumberGridWidget(QWidget
     *parent) : QWidget(parent) {
     …
     for (int i = 0; i < 10; ++i) {
        for (int j = 0; j < 10; ++j) {
           QPushButton* button = new QPushButton(
             QString::number(i * 10 + j + 1), this);
               // gomb létrehozása
           _gridLayout->addWidget(button, i, j); 
               // gomb felvétele az elrendezésre
           connect(button, SIGNAL(clicked()), 
                    this, SLOT(setNumber())); 
               // eseménykezelő kapcsolat
```
**…**

**}**

*Megvalósítás (***numbergridwidget.cpp***):*

```
void NumberGridWidget::setNumber() {
   QObject* senderObject = sender(); 
      // küldő objektum lekérdezése
   QPushButton* senderButton =
      qobject_cast<QPushButton*>(senderObject);
      // a küldő típusát konvertálnunk kell
```

```
if (senderButton->text() != "X")
   _lcdNumber->display(senderButton->text());
senderButton->setText("X");
   // a gombra beállítunk egy X feliratot
```
*Feladat:* Módosítsuk az előző feladatot úgy, hogy futás közben át lehessen méretezni a gombrácsot. Kezdetben a rács üres, egy külön gombbal lehet egy előugró ablakot előhozni, amelyben beállíthatjuk az új méretét, és ennek hatására a rács újraméreteződik, és alaphelyzetbe áll.

- minden átméretezésnél (**resizeGrid()**) töröljük a régi gombokat, és megfelelő mennyiségű új gombot generálunk
- a méret beállító ablak egy új osztály (**GridSizeDialog**), amely a **QDialog** leszármazottja, így felhasználhatjuk az **accept()** és **reject()** eseménykezelőjét, megjeleníteni pedig az **exec()** metódussal fogjuk (így blokkolja a háttérben lévő ablakot)

*Tervezés:*

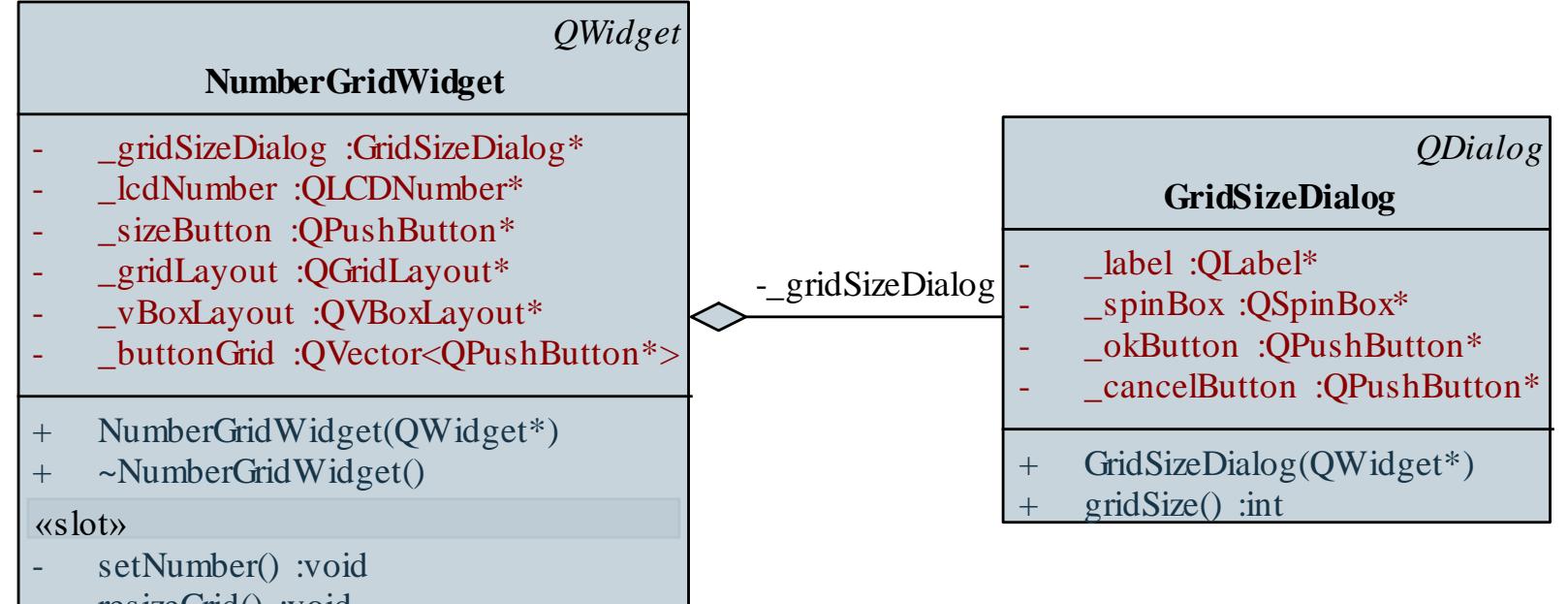

resizeGrid() :void

```
Megvalósítás (numbergridwidget.cpp):
  NumberGridWidget::NumberGridWidget(QWidget
     *parent) : QWidget(parent) {
     …
     _gridSizeDialog = new GridSizeDialog();
     connect(_sizeButton, SIGNAL(clicked()),
        _gridSizeDialog, SLOT(exec())); 
        // méretező ablak megjelenítése gombnyomásra
     connect(_gridSizeDialog, SIGNAL(accepted()),
        this, SLOT(resizeGrid())); 
        // átméretezés a dialógus elfogadására
  }
```
**…**

```
Megvalósítás (numbergridwidget.cpp):
  void NumberGridWidget::resizeGrid() {
     foreach(QPushButton* button, buttonGrid) {
        // korábbi gombok
        _gridLayout->removeWidget(button); 
           // levétel az elrendezésről
        delete button; // vezérlő törlése
     }
     _buttonGrid.clear(); // mutatók törlése
     for (int i = 0; i < gridSizeDialog->gridSize();
          ++i) {
     …
```
**}**

# **Dinamikus felületű alkalmazások Stílusok**

- A vezérlőket különböző stílusokkal láthatjuk el, amelyek szabályozzák annak megjelenését a **styleSheet** tulajdonság segítségével
- A stílusok kezelése szintaktikailag hasonló a CSS leíráshoz
	- megadása szöveges formában történik az objektum, a típus és a beállítás megadásával, pl.: **QPushButton { color: red;**

**background-color: white }**

**// a gomb fehér háttéren piros betűs lesz QCheckBox:hover:checked { color: white }**

**// amennyiben ki van választva a**

- **// kijelölő doboz, és az egér rajta van,**
- **// akkor fehér színű lesz a szöveg**

**Stílusok**

```
QLineEdit {
   background-image: url(:/images/bck.png);
   border-width: 1px;
   border-style: solid;
   border-radius: 4px; }
   // a hátteret kép tölti ki, keret megformázva
```
• a szabályozása történhet az egész alkalmazás, illetve bármely vezérlő szintjén, pl.: **QApplication::setStyleSheet(" QPushButton { color:black } QPushButton:enabled { color:red }"); // minden engedélyezett gomb piros feliratú, // minden nem engedélyezett gomb fekete // feliratú lesz a programban**

## **Dinamikus felületű alkalmazások Időzítés**

- Sokszor nem a felhasználó által vezérelten, hanem rögzítet módon, adott időközönként szeretnénk lefuttatni egy tevékenységet, erre szolgál az *időzítő* (**QTimer**)
	- a **start(***<intervallum>***)** eseménykezelő indítja az időzítőt (az intervallumot ezred másodpercben adjuk meg), a **stop()** leállítja
	- az idő leteltekor kiváltja a **timeout** eseményt, majd újra elindítja a visszaszámlálást
	- lehetőség van egyszeri kiváltásra is (**singleShot(…)**)
	- lekérdezhető az állapota (**active**, **singleShot**)
	- egyszerre tetszőleges sok időzítőt használhatunk

# **Dinamikus felületű alkalmazások Időzítés**

```
\bullet Pl.:
  …
  _timer = new QTimer(); // időzítő
  connect(_timer, SIGNAL(timeout()), 
           this, SLOT(updateTime()));
  _timer->start(1000); // időzítő indítása
  …
  void updateTime() // eseménykezelő
  {
     _time--;
     _textBox->setText(QString::number(_time));
     // 1 másodpercenként frissül a szöveg
  }
```
*Feladat:* Készítsünk egy alkalmazást, amelyben véletlenszerűen változtatjuk egy gomb színét másodpercenként. Egy külön gombbal ki/be kapcsolhatjuk az animációt.

- a felületen (**ChangingColorsWidget**) két gombot helyezünk el, az egyikkel indítjuk/állítjuk le az időzítőt
- az időzítő (**timer**) egy eseménykezelőt futtat (**timeout**), amelyben a gomb stílusát változtatjuk
- ehhez véletlen számokat generálunk a **qsrand(***<kezdőérték>***)** és **qrand()** függvények segítségével, amit időfüggő értékkel indítunk (**QTime::currentTime().msec()**)

#### **Példa**

*Tervezés:*

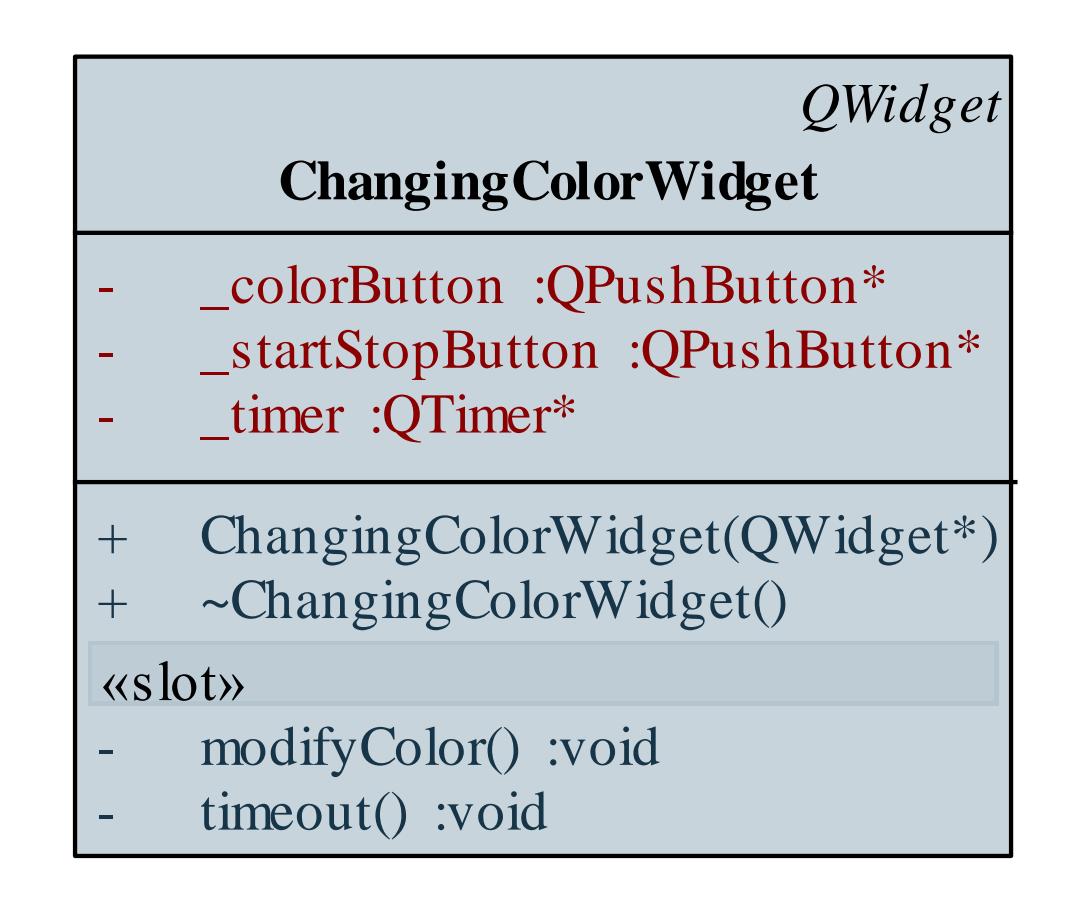

```
Megvalósítás (changingcolorwidget.cpp):
  …
  void ChangingColorWidget::modifyColor() {
     if (!_timer->isActive()) 
     {
        // ha az időzítő nem fut
        _startStopButton->setText(tr("Stop"));
        _timer->start(1000); // elindítjuk
      }
     else { // ha fut
        _startStopButton->setText(tr("Start")); 
        _timer->stop(); // leállítjuk
      }
  }
```
*Megvalósítás (***changingcolorwidget.cpp***):* **void ChangingColorWidget::timeout() { // időzített eseménykezelő**

> **// stílus beállítása véletlen számok // segítségével: \_colorButton->setStyleSheet("QPushButton { background-color: rgb(" + QString::number(qrand() % 256) + "," + QString::number(qrand() % 256) + "," + QString::number(qrand() % 256) + ") }");**

**}**

*Feladat:* Az előző feladat alapján készítsünk egy gombrácsot, amelyben kattintás hatására indul a színváltó animáció, de nem csak az adott gombon, hanem egy kereszt alakban (a teljes sorban és oszlopban). A rács méretét külön ablakban állíthatjuk be.

- minden egyes kattintásra egy új időzítőt indítunk el, így tetszőlegesen sok időzítő lehet a programban
- az időzítőket és a gombokat a koordináták (sor, oszlop index) alapján tudjuk összekapcsolni, ezért létrehozunk egy koordináta segédtípust (**Coordinate**)
- az időzítőket egy asszociatív tömb (**QMap**) segítségével tároljuk el a hozzátartozó koordinátával egyetemben

- a gombok esetén is el kell tárolnunk a koordinátát, ezért létrehozunk egy speciális gombtípust (**GridPushButton**), amely tárolja a koordinátát is
- az időzítőkhöz közös eseménykezelőt kapcsolunk (**changeColors**), amelyben beazonosítjuk a küldő időzítőt (**sender()**), visszakeressük a hozzátartozó koordinátát, majd ez alapján átszínezzük a megfelelő gombokat
- egy külön ablak segítségével végezzük az átméretezést (**GridSizeDialog**), de ügyelnünk kell arra, hogy minden létező időzítőt leállítsunk, és kitöröljünk

*Tervezés:*

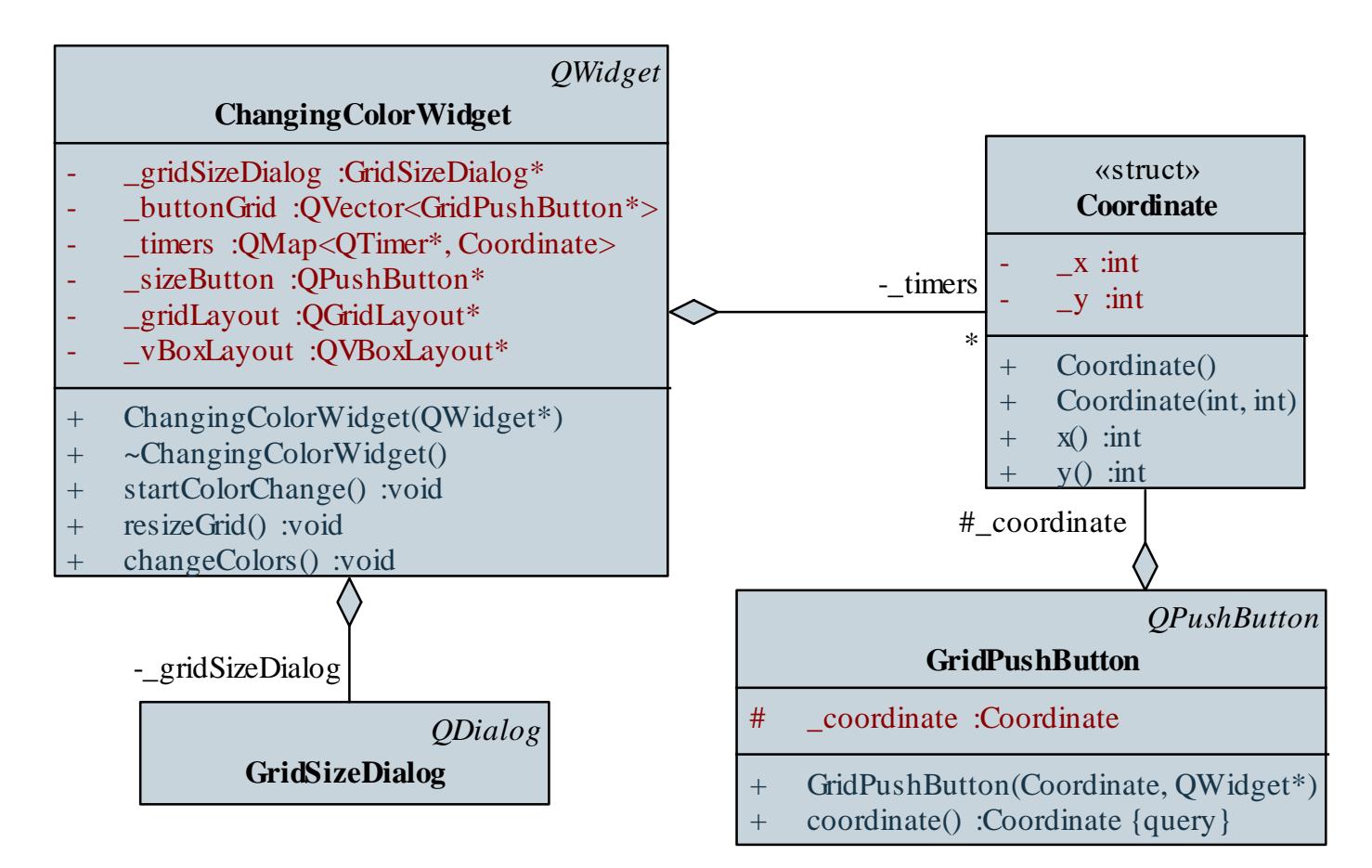

*Megvalósítás (***changingcolorwidget.cpp***):* **void ChangingColorWidget::startColorChange() {**

**// szükségünk van a küldő gomb koordinátájára GridPushButton \*button =**

**qobject\_cast<GridPushButton\*>(sender()); Coordinate coordinate = button->coordinate();**

**// létrehozunk egy új időzítőt, amit azonnal el // is indítunk QTimer\* timer = new QTimer(this); connect(timer, SIGNAL(timeout()), this, SLOT(changeColors())); timer->start(1000);**

```
Megvalósítás (changingcolorwidget.cpp):
     // és elmentünk a megadott koordinátával
     _timers.insert(timer, coordinate);
  }
  …
  void ChangingColorWidget::changeColors()
  {
     …
     // megkeressük, melyik koordinátán kell
     // módosítani a színeket
     Coordinate coordinate =
        timers[qobject_cast<QTimer*>(sender())];
```

```
Megvalósítás (changingcolorwidget.cpp):
     // megkeressük az átszínezendő gombokat
     foreach(GridPushButton* button, _buttonGrid) 
      {
        if (button->coordinate().x() ==
             coordinate.x() || …)
         {
            // az adott sorban és oszlopban
           button->setStyleSheet(styleSheet);
            // lecseréljük az összes gomb
            // megjelenését
          }
      }
```
**}**

### **Képek kezelése**

- Nem csak színeket, képeket is elhelyezhetünk a felületen vagy a stílusban, vagy külön betöltve az alkalmazásban
- A Qt támogatja a legtöbb megszokott képformátumot (BMP, GIF, JPEG, PNG, …), a lista tovább bővíthető
- A képeket objektumként is kezeljük, erre több típus szolgál:
	- **QImage**: elsősorban I/O műveletekre és pixel szintű manipulációra optimalizál
	- **QPixmap**: elsősorban a képek felületi megjelenítésére szolgál
	- **QBitmap**: monokróm képek kezelésére
	- **QPicture**: képre történő rajzolást biztosít

### **Képek megjelenítése**

- A képeket a felületre több vezérlő segítségével is felhelyezhetünk, vagy rajzolhatjuk
	- alapvetően a címke (**QLabel**) szolgál a képmegjelenítésre a **pixmap** tulajdonságon keresztül, mely egy **QPixmap** objektumot tud fogadni, pl.: **QPixmap\* pic = new QPixmap("img.bmp"); label->setPixmap(\*pic); // kép beállítása**
	- a kép a címkén eredeti méretben jelenik meg, ha a címke mérete rögzített, akkor a képet megvágja
	- a képet lekicsinyíthetjük a **scale(***<szélesség>***,**  *<magasság>, …***)** művelettel, pl.: **label->setPixmap(pic->scale(50,50));**

- *Feladat:* Készítsünk egy mozgókép megjelenítő alkalmazást, amelyben képek sorozatát tudjuk betölteni (mint filmkockákat), és megjeleníteni azt animációként. Lehessen szabályozni az animáció sebességét, valamint lehessen látni, hogy a következő 1 másodpercben milyen képkockák jelennek meg.
	- a felületnek lesz statikus (betöltő gomb, indító/leállító gomb, megjelenítő címke, sebességállító), valamint dinamikus része (egy másodpercnek megfelelő képek), előbbit a felülettervezővel készítjük
	- eltároljuk a betöltött képeket (**images**), valamint a generált címkéket (**smallImageLabels**), és időzítő segítségével fogjuk periodikusán cserélni őket

*Tervezés:*

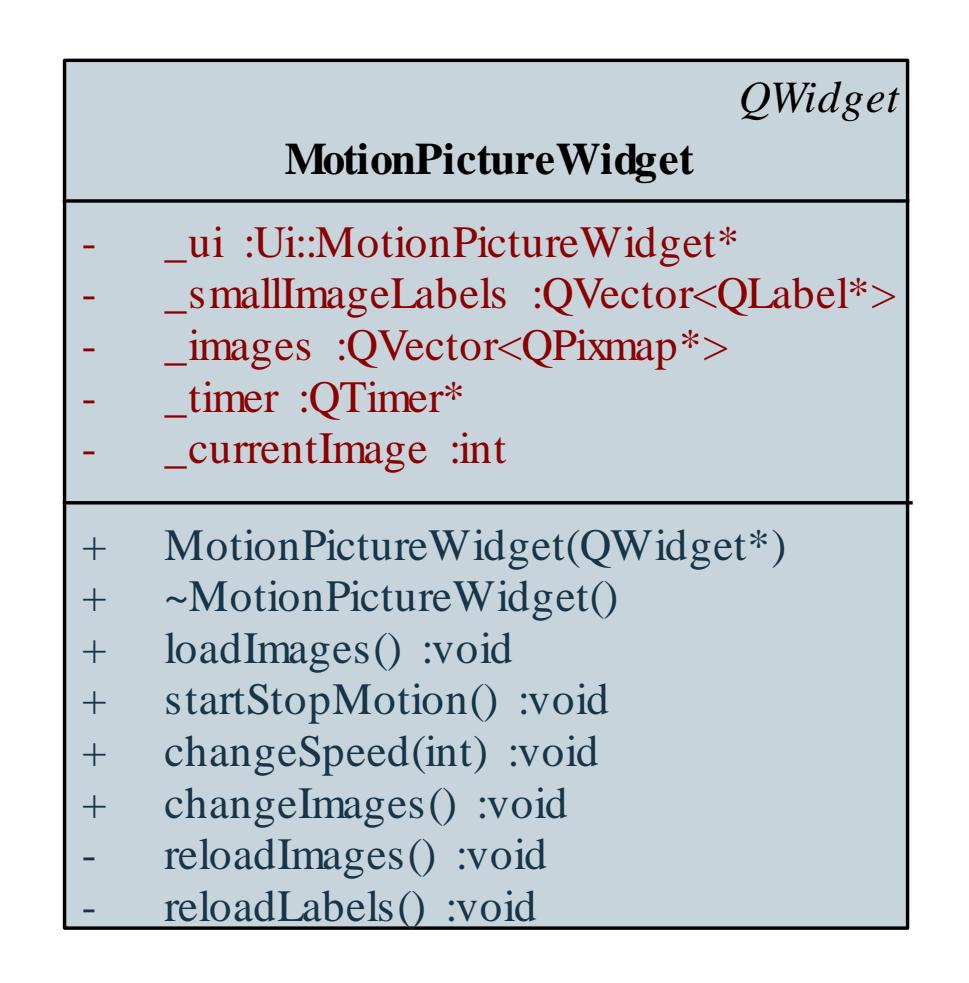

**…**

**…**

```
Megvalósítás (motionpicturewidget.cpp):
  void MotionPictureWidget::loadImages(){
```

```
foreach(QFileInfo fileInfo, fileInfos){
   QPixmap* image = new QPixmap(
       fileInfo.absoluteFilePath()); 
      // képek betöltése
   if (!image->isNull()) // amennyiben képfájl
      _images.append(image); 
         // felvesszük a képek közé
   else
      delete image; // különben töröljük
}
```

```
Megvalósítás (changingcolorswidget.cpp):
  void MotionPictureWidget::reloadImages(){
     if (images.size() > 0) { // amennyiben van kép
        _ui->mainImageLabel->setPixmap(
          _images[_currentImage]->scaled(298, 298));
           // nagy kép beállítása
        for (int i = 0;
             i < _smallImageLabels.size(); i++)
           _smallImageLabels[i]->setPixmap(
              _images[(_currentImage + i + 1) %
              _images.size()]->scaled(18,18)); 
              // kis képek beállítása
      }
```
**}**